# **Free The Sims 3 Mac Installation Guide**

#### **By Dieneryn and Games4theworld Downloads**

- A Games4theworld.org initiative

The Sims 3 is a very popular ® Games4theworld download and we got a lot of requests from people who wanted to install the game on a Mac, but didn't know how.

Well, here's the guide on how to do just that! **In this guide we'll show you how to install The Sims 3 base game** *and* **the expansions on a Mac.** All expansions are installed pretty much the same way.

*This guide is still in "beta", so if you run into any problems or have any questions using this guide, please post them on our Forum: www.games4theworld.bestgoo.com or send an e-mail to Games4theworld@hotmail.com , so we can update the guide. Thank you!*

This guide consists of 4 parts:

- 1] Installing the base game
- 2] Converting expansion packs into .dmg format
- 3] Installing expansion packs
- 4] Applying the crack (only if you have installed **at least one** expansion pack)

#### PART 1 - Installing the base game

[1] Download The Sims 3 base game from here: http://thepiratebay.se/torrent/5061019/The\_Sims\_3\_(Mac\_\_cracked) (or via a proxy [here\)](http://pirateproxy.net/torrent/5061019/The_Sims_3_%28Mac__cracked%29)

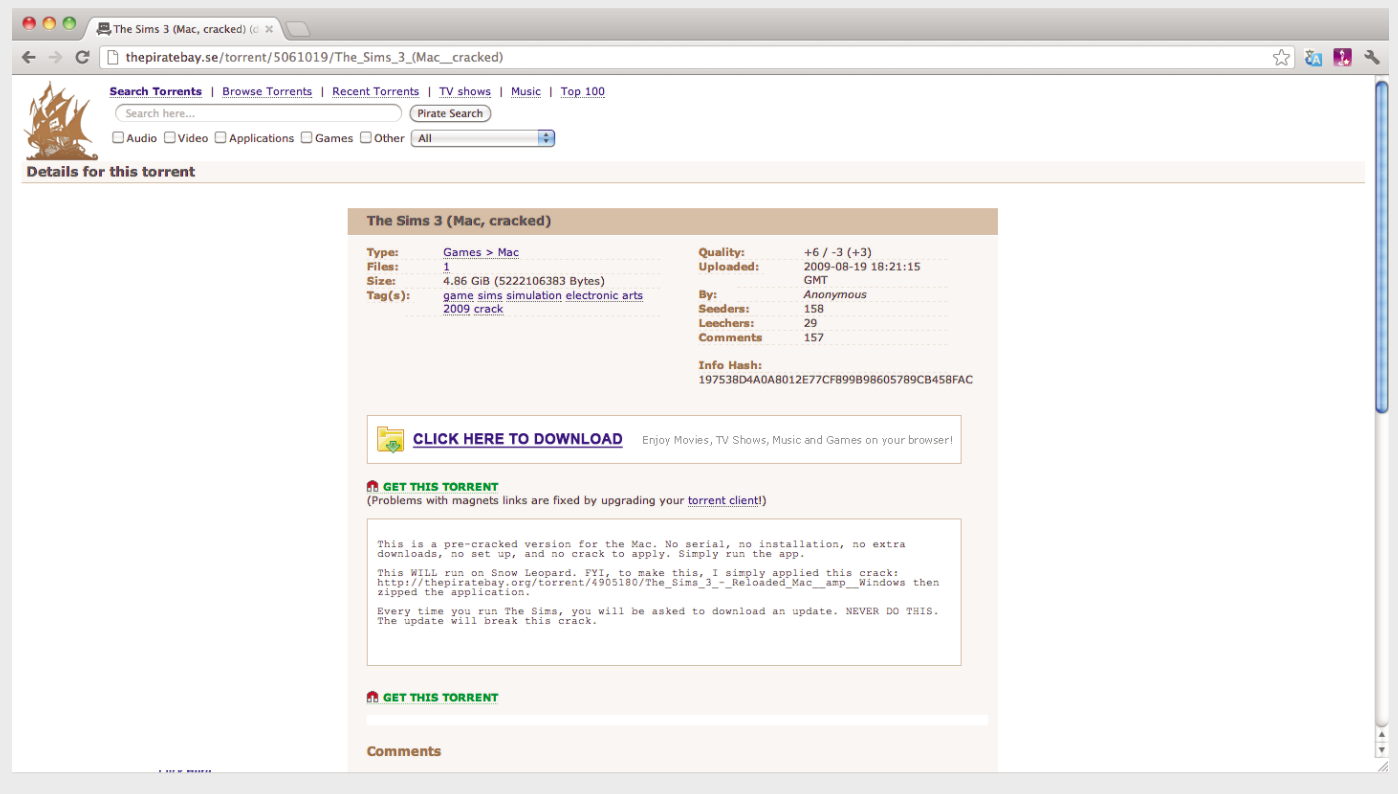

[2] Unzip the file to get "The Sims 3.app".

(If you are unable to unzip with Mac's Archive Utility, please download "The Unarchiver" here: http://wakaba.c3.cx/s/apps/unarchiver.html)

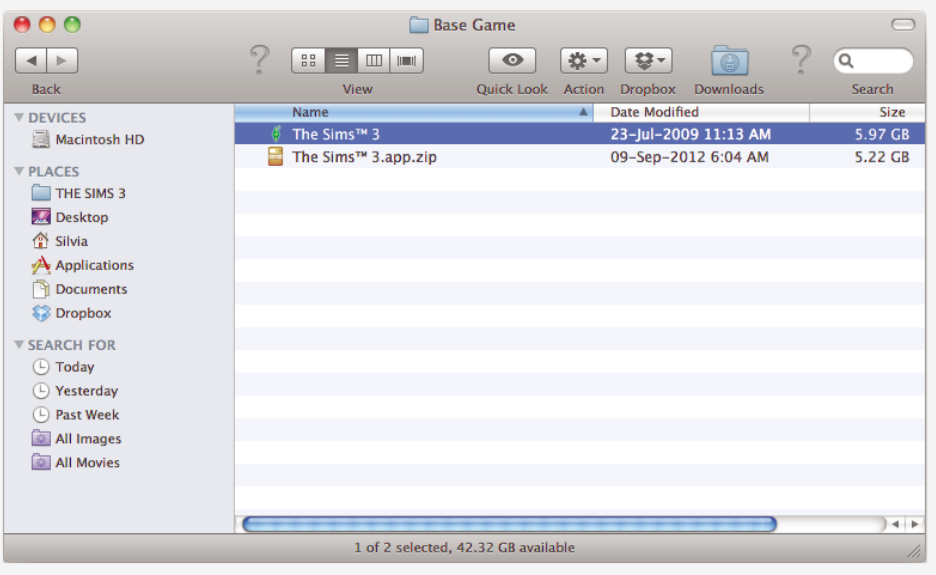

[3] Drag "The Sims 3.app" directly into your 'Applications' folder.

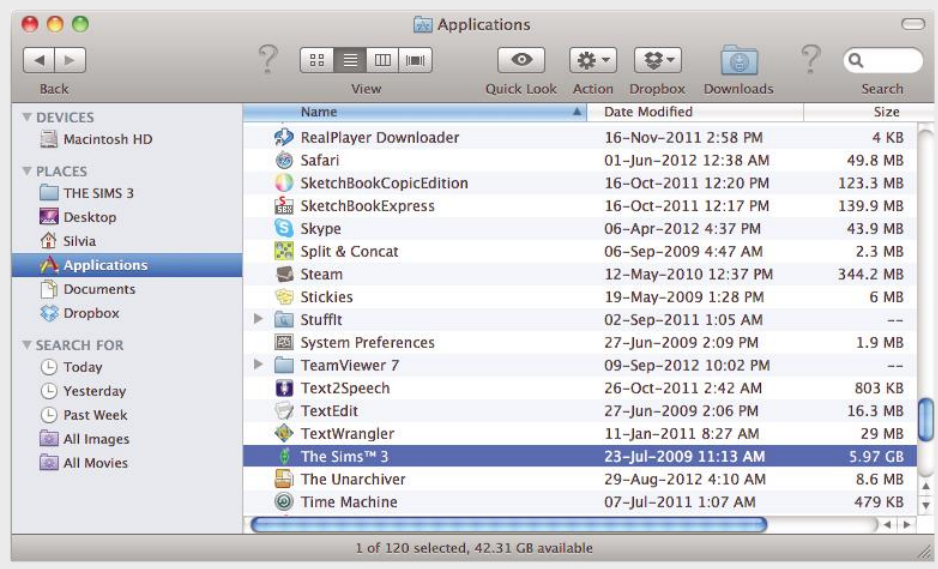

[4] Double-click on "The Sims 3". SelecNo' when it prompts to update.

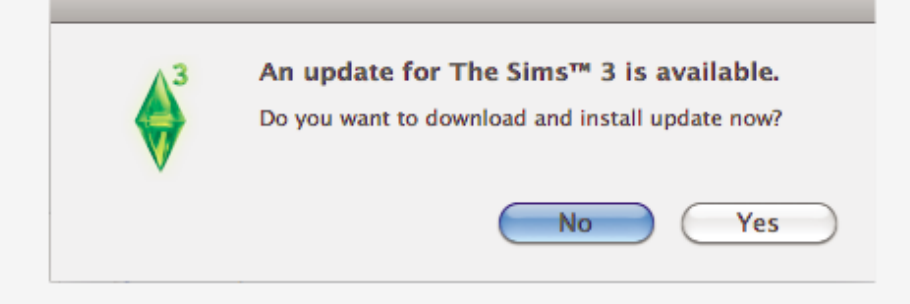

[5] The launcher will prompt you to update again. Select 'Cancel'.

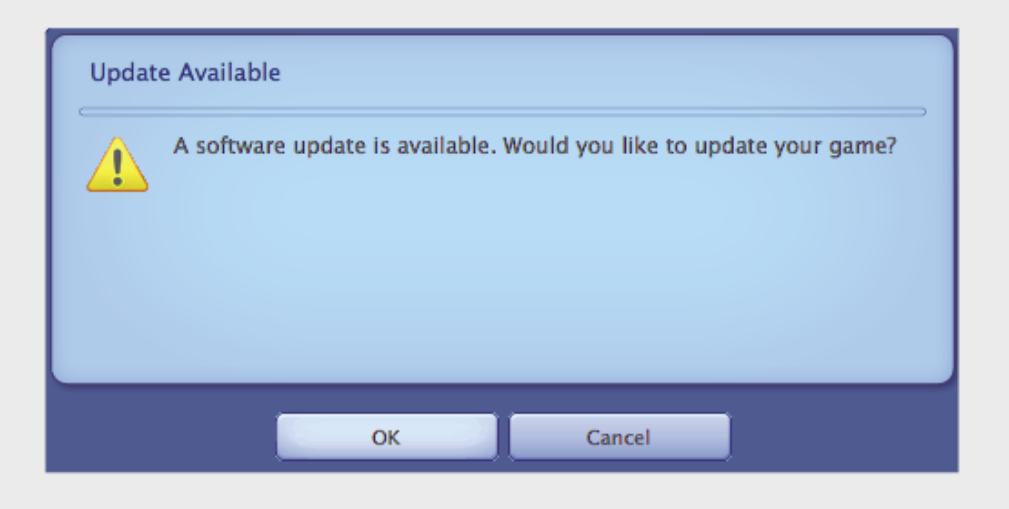

[6] When the launcher appears, select the 'Game Updates' tab. Click on 'Update Now'. Note: you might wish to uncheck the 'Automatic Updates' option to prevent any future issues that might arise.

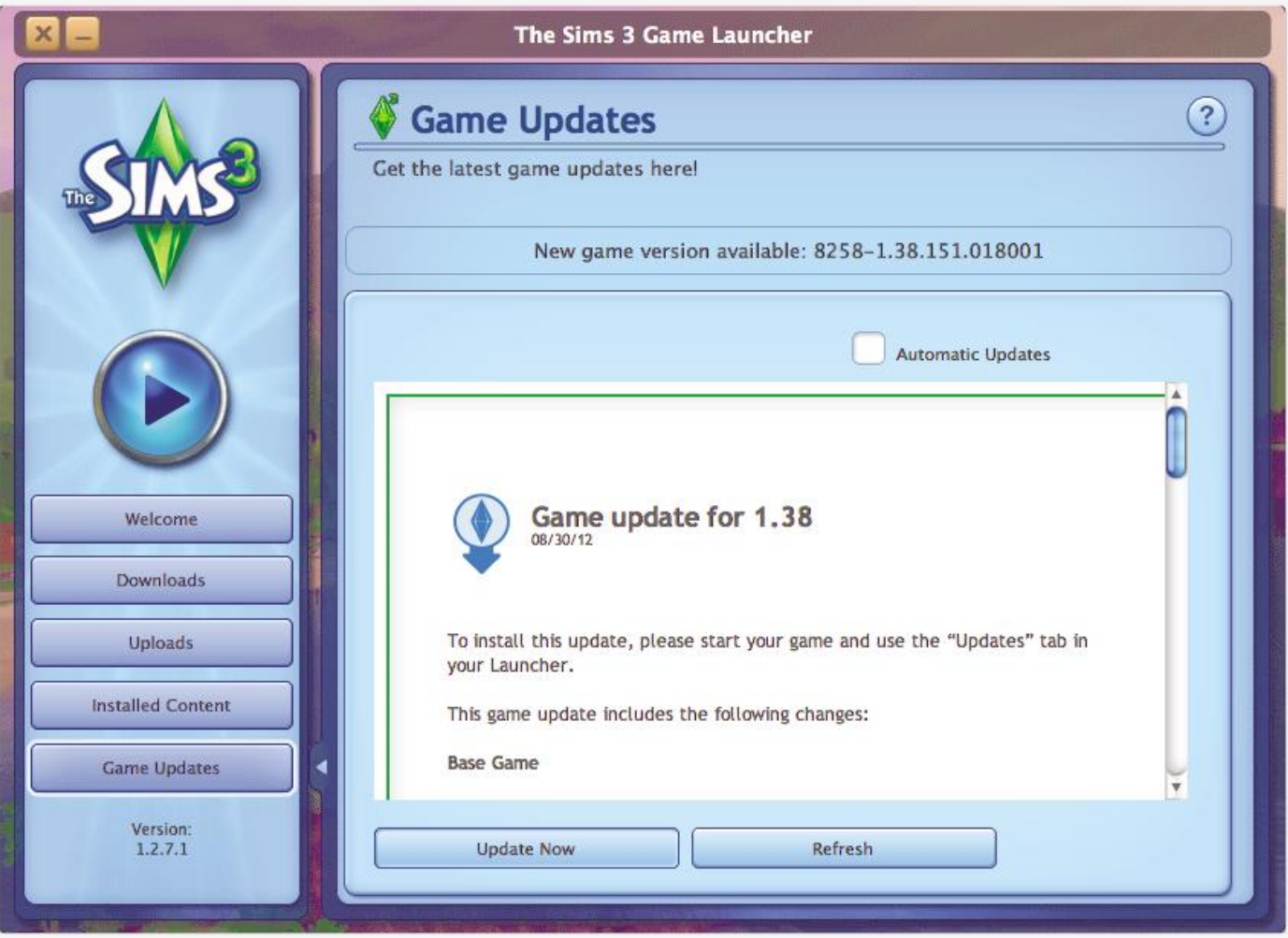

Note: the updating is done via the main launcher, as the previous 2 prompts will not update to the latest version.

Give it some time to download.

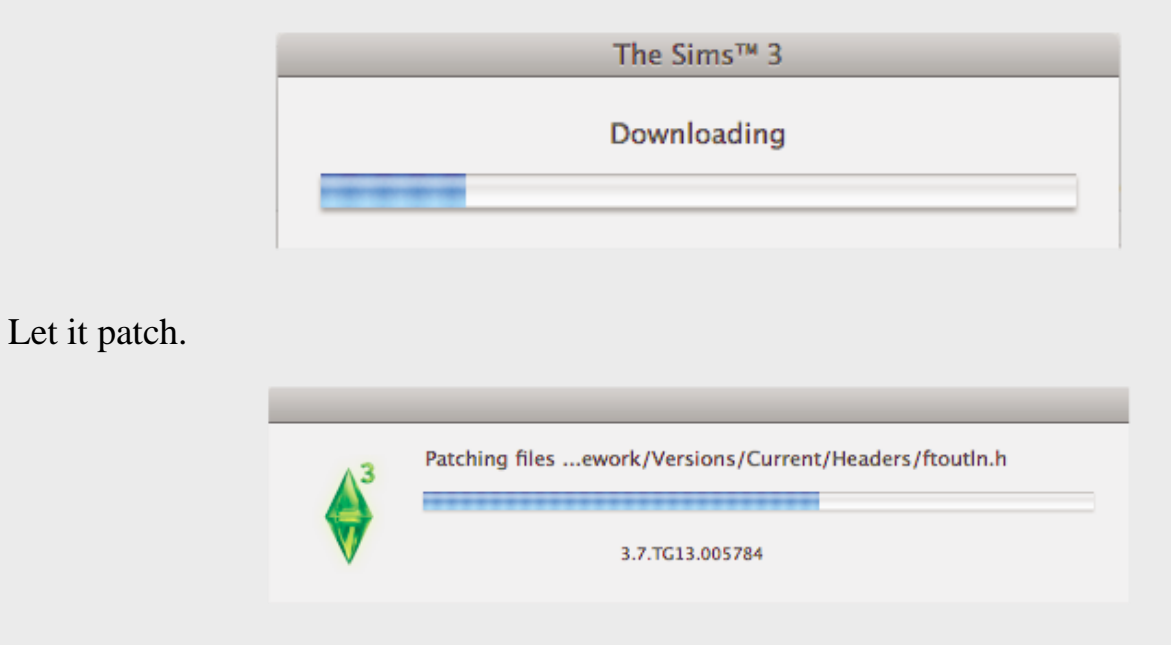

[7] Update the New Store Content Patch if you like. It doesn't do any harm at all.

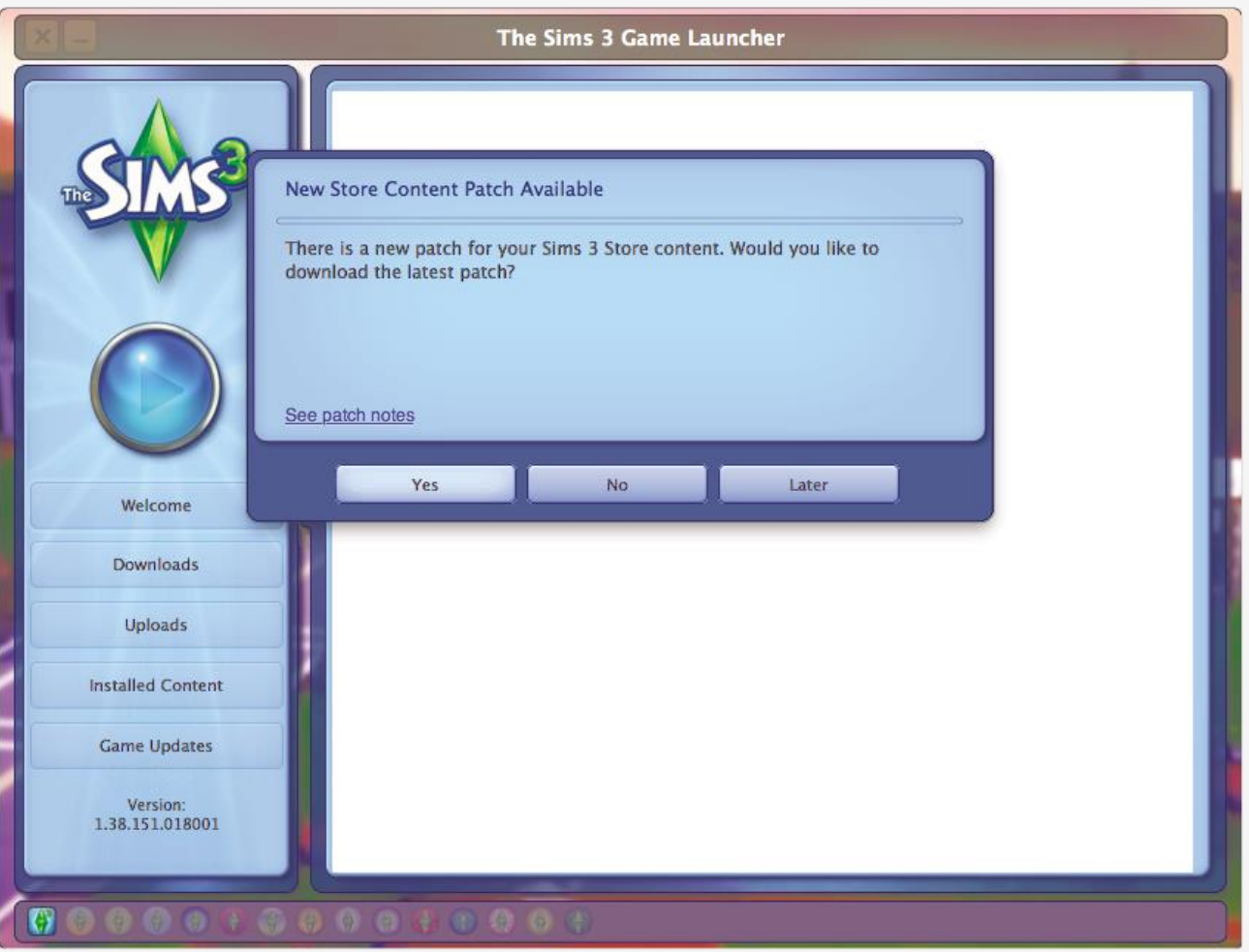

And we are done! Move on to the next section to install the wonderful expansion pack(s) that The Sims 3 has to offer!

### PART 2 - Converting expansion packs into .dmg format

This section is meant for players who have downloaded their expansion packs (EPs) in .rar format (e.g. Games4theworld's versions). It is necessary to convert them to .dmg format before proceeding.

[Note: if you have downloaded your EPs in .iso format, you may skip this section and move on to Part 3: Installing expansion packs.]

[1] Extract the .rar file. For this to work, you MUST use Stuffit Expander, which can be downloaded from here: http://www.stuffit.com/mac-expander.html

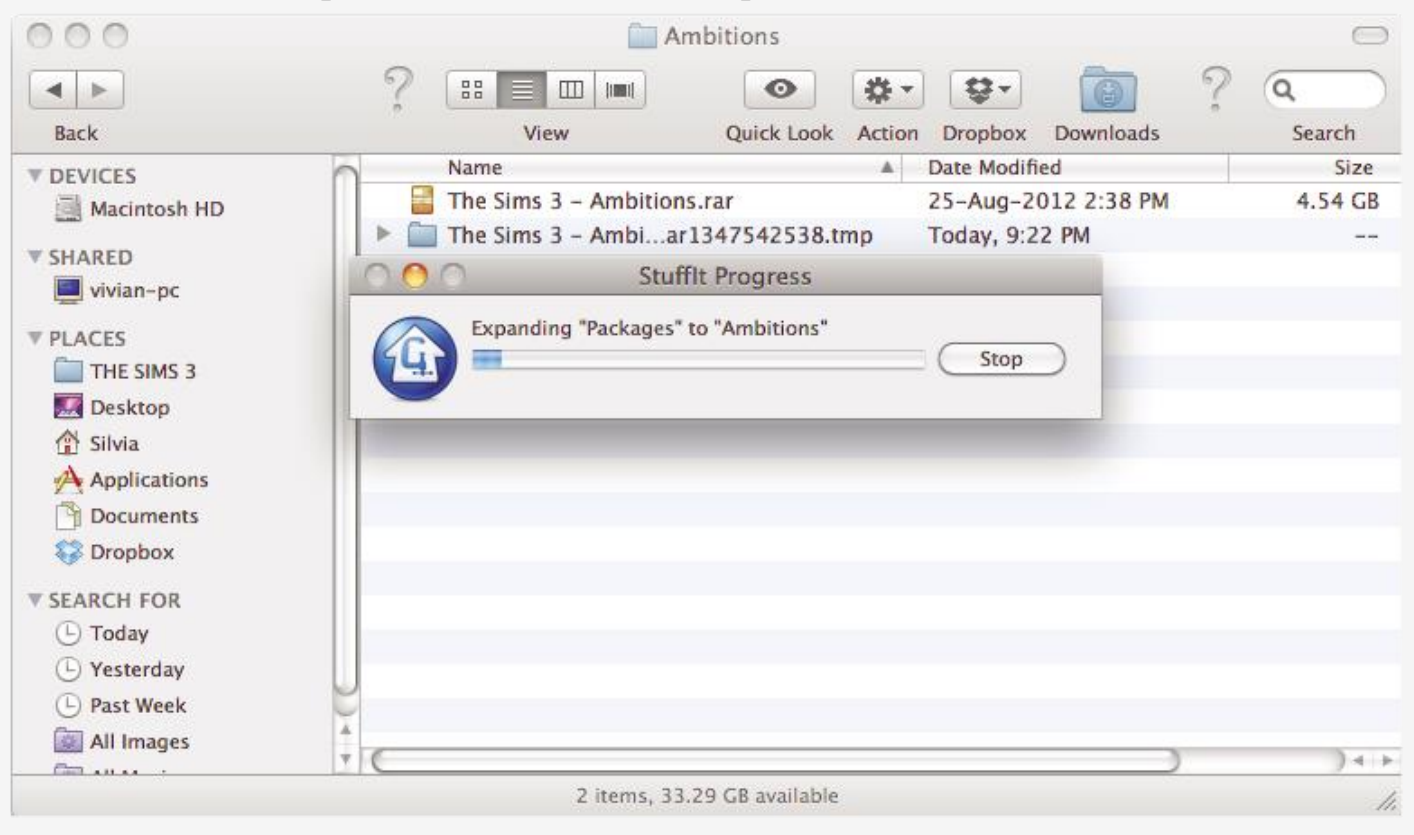

[2] Now, check the file size of the extracted folder.

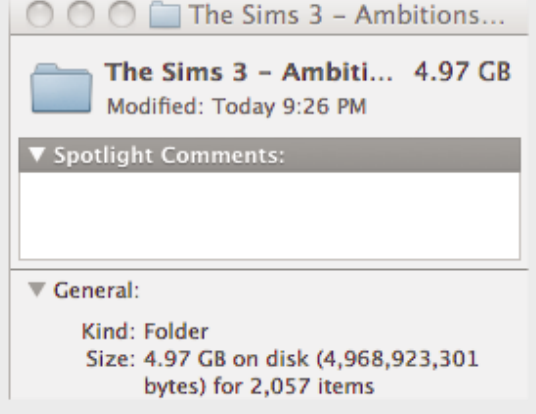

[3] We will now create the .dmg file. To do this, open up 'Disk Utility' from the 'Applications' folder. Select 'New Image' from the Disk Utility.

Save As: (anything you wish to call it) Name: (anything you wish to call it) Size: at least 0.1 GB larger than the file size noted in Step 2. Partitions: CD/DVD

Click "Create".

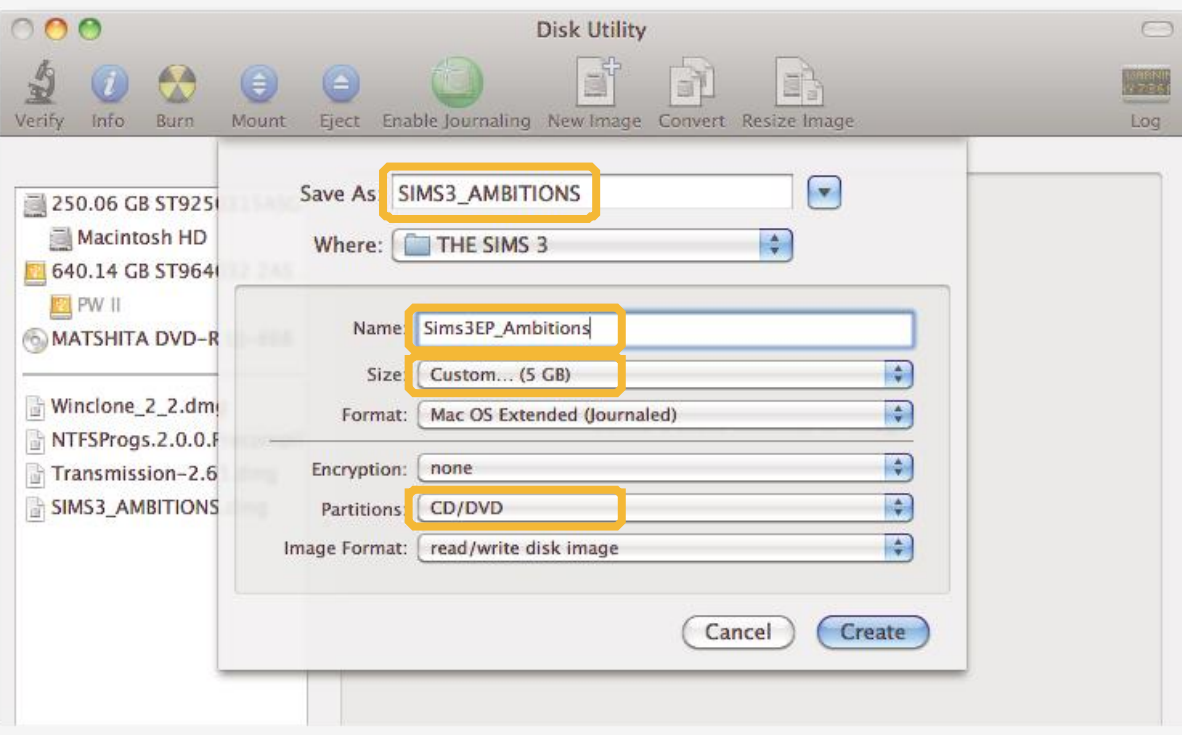

[4] Now, the .dmg image we just created will be empty. Copy all the contents ([cmd]+[a] to select all files) of your extracted folder into the .dmg image. And we are ready to install!

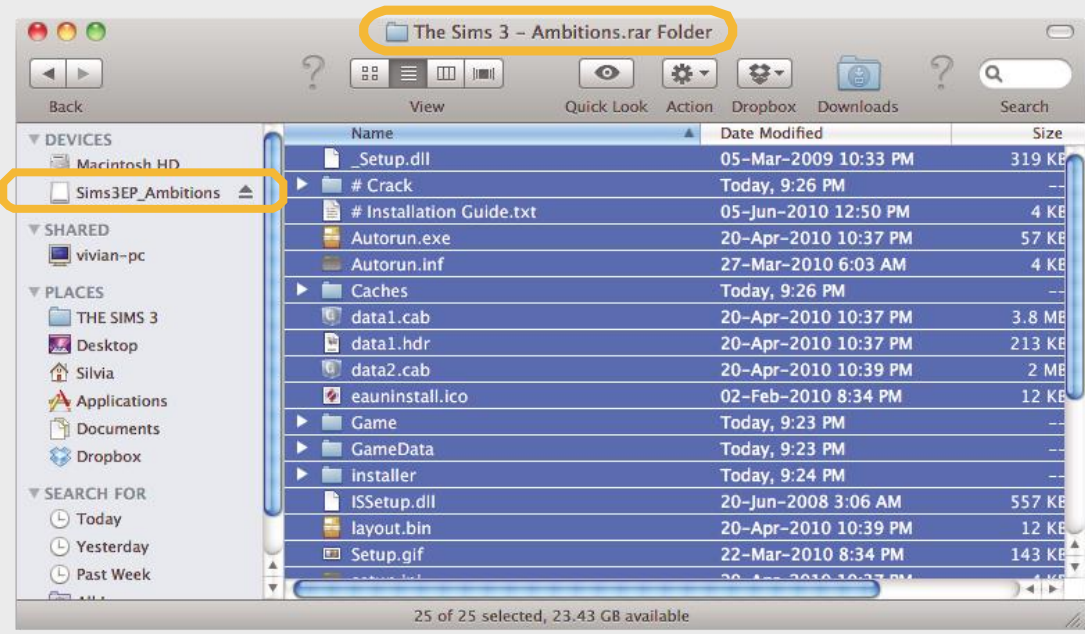

### PART 3 - Installing expansion packs

[The method explained in this section is the same for ALL EPs.]

[1] Select the .dmg image you created in Part 2, and open the Installer.

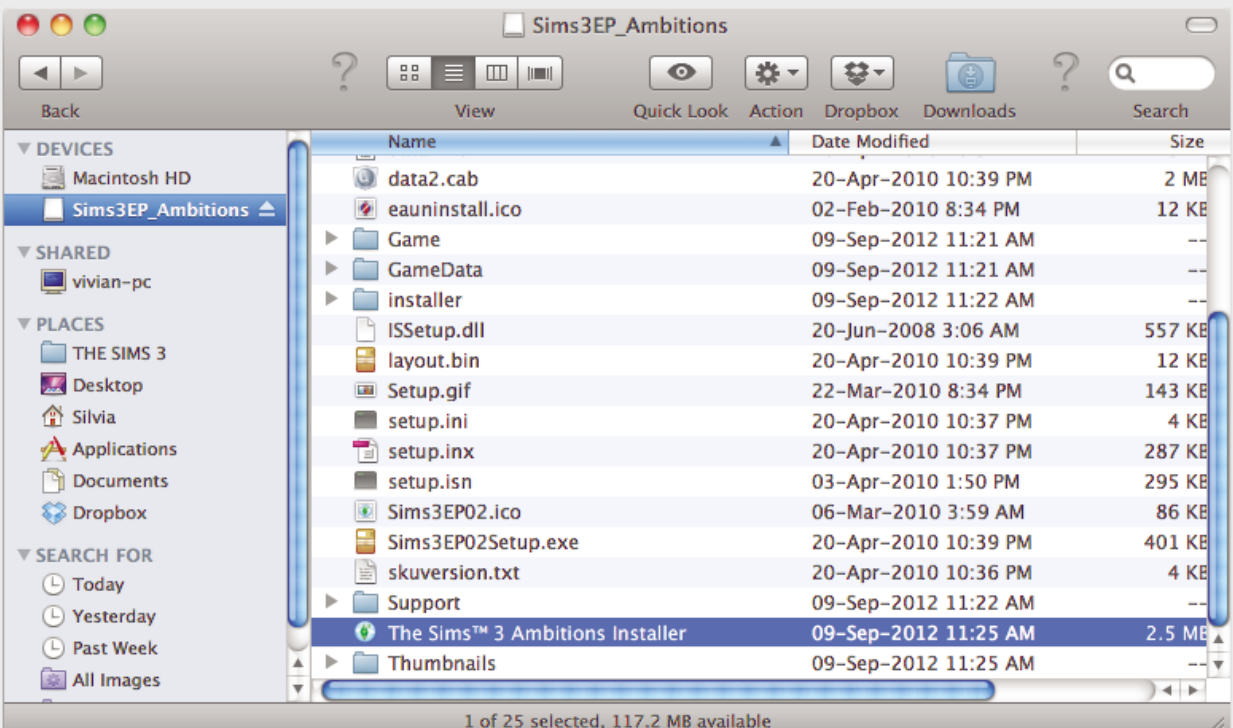

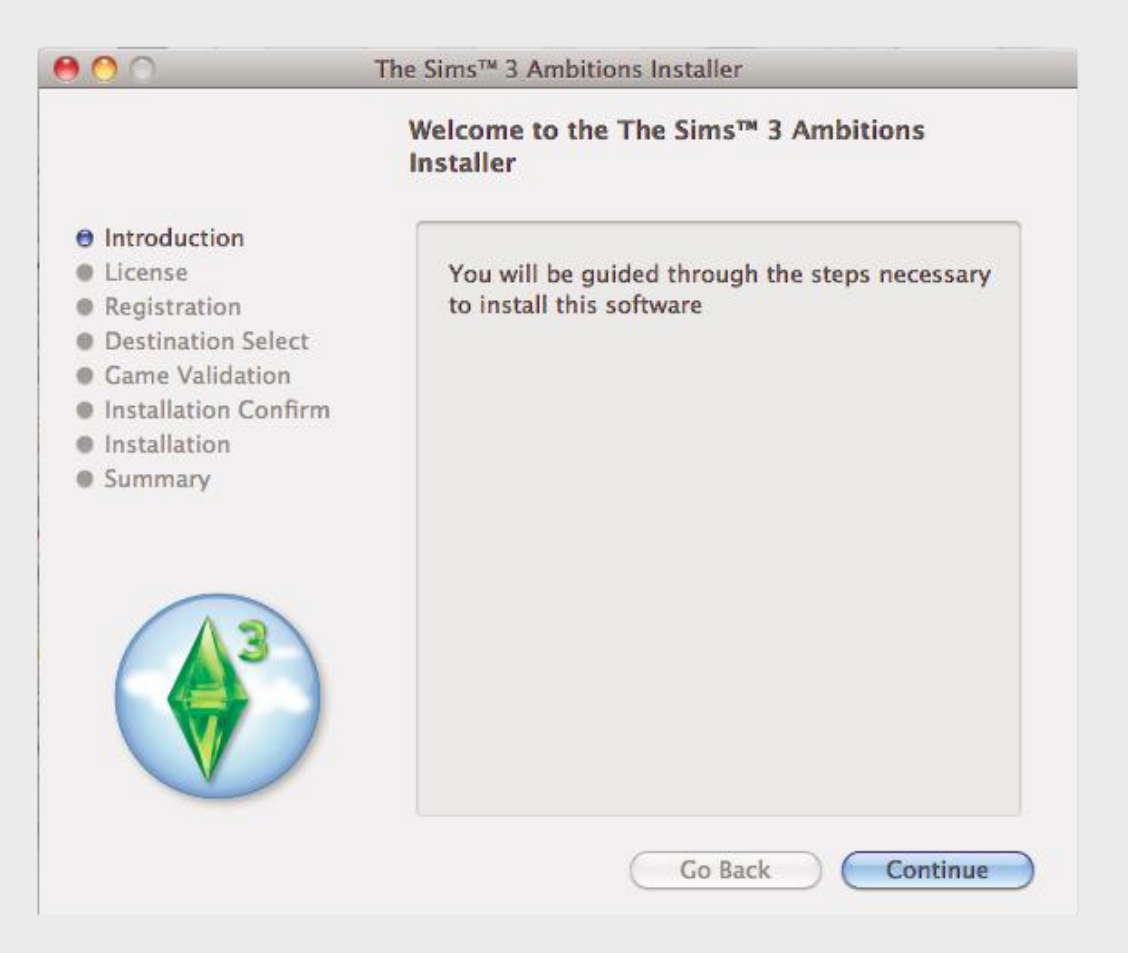

[2] Apply the serial found in '# Installation Guide.txt' from your .dmg image and install it in the same location as the The Sims 3 base game.

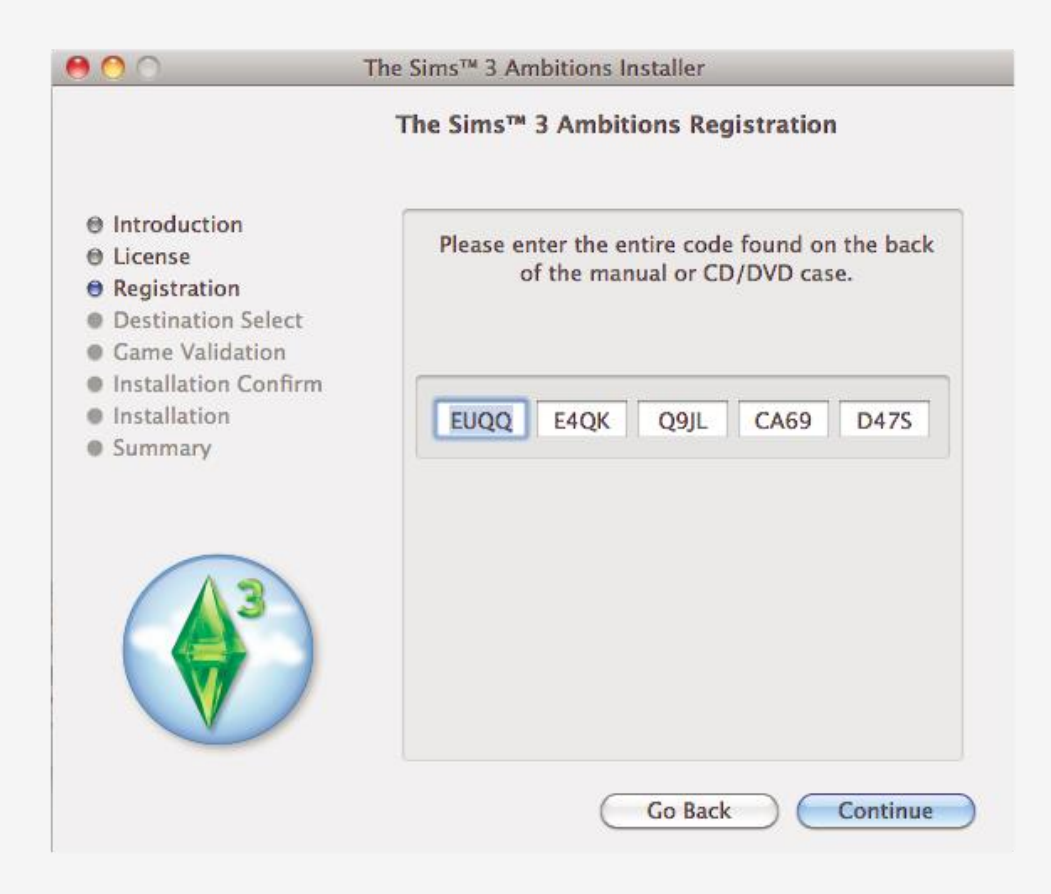

[3] If you receive this warning message, ignore it and continue.

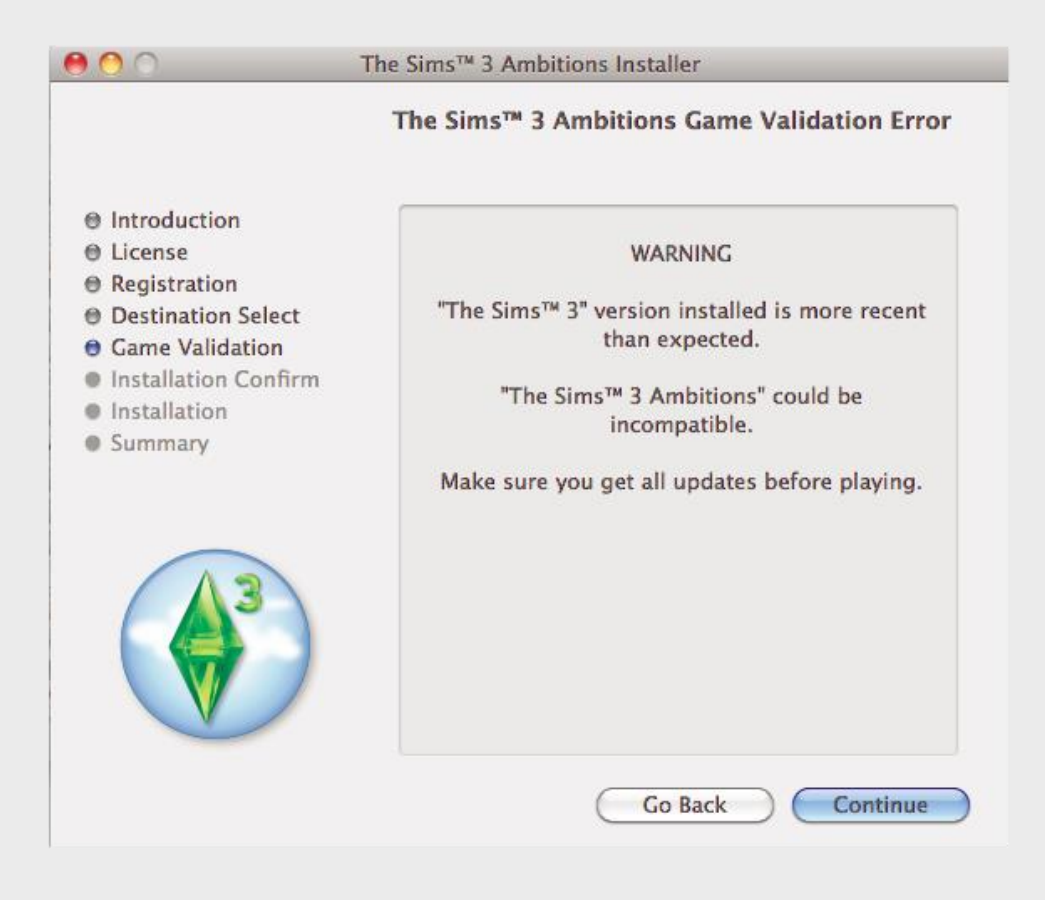

[4] And you are done, almost there!

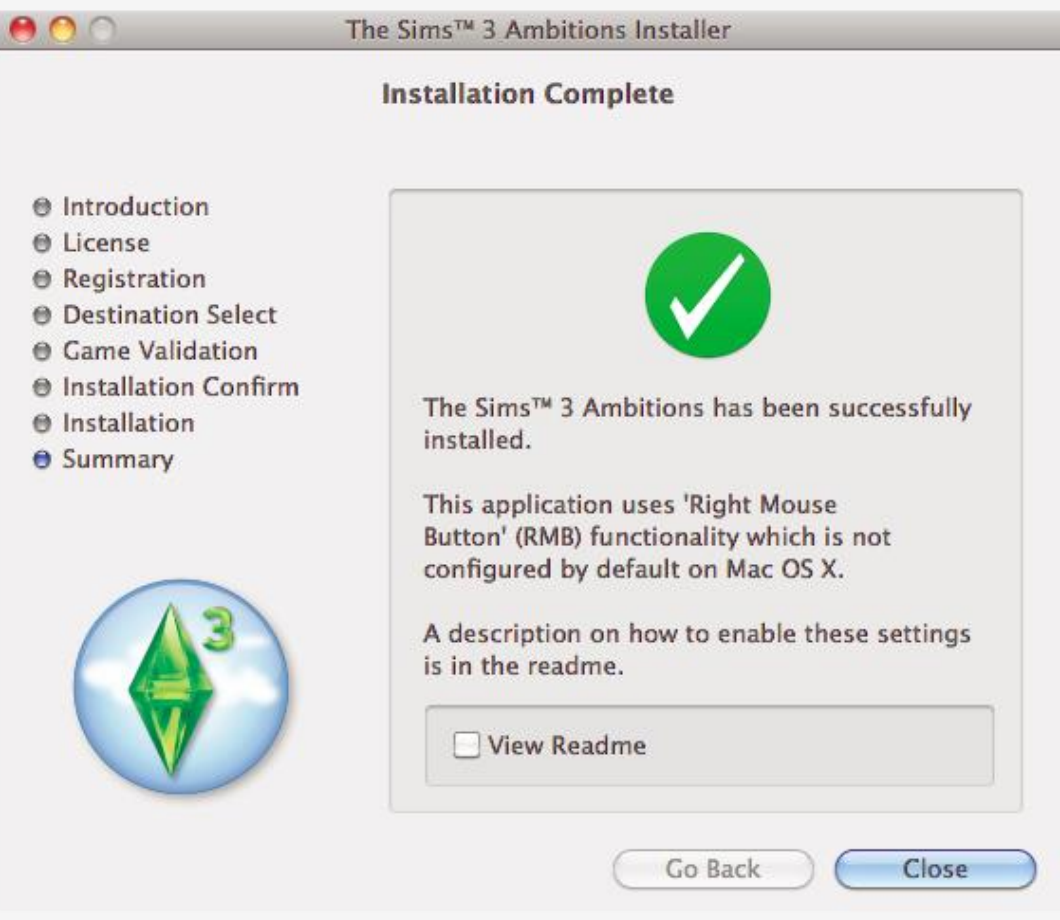

#### PART 4 - Applying the crack

(only necessary if you have installed at least one expansion ;pack!)

[1] Download 'The Sims 3 Ultimate Fix' from the Games4theworld Forum here (choose the Mac version!): http://games4theworld.bestgoo.com/t752-the-sims-3-ultimatefix-should-fix-most-of-your-problems-updated

[2] Extract the .rar file and open the "# Crack" folder. Copy these 2 files:

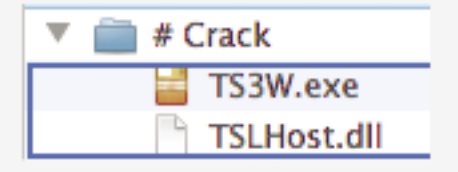

[3] Right-click on the "The Sims 3" icon in the **Applications** folder and select 'Show Package Contents'.

Navigate to: Contents>Resources>transgaming>c\_drive>Program Files>Electronic Arts> The Sims 3>Game>Bin

Paste the 2 files you just copied in the Bin folder. Replace the original files.

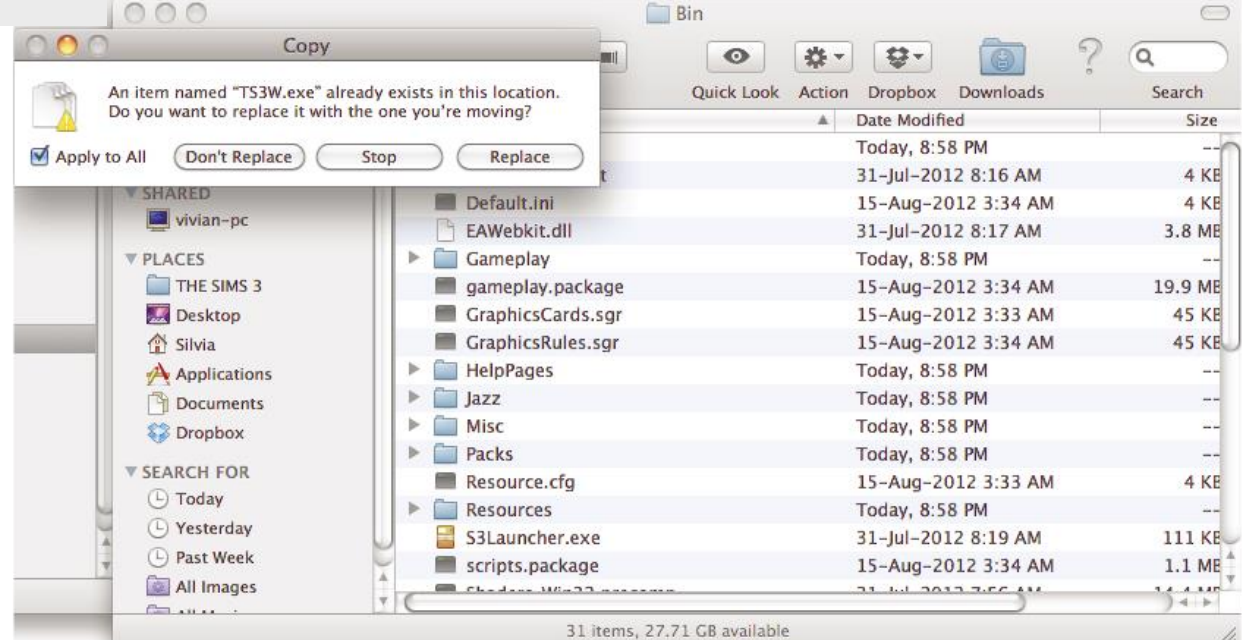

[4] Launch the game and... enjoy playing!

*Still don't understand everything? For Mac related problems, please only contact us via our Forum: www.games4theworld.bestgoo.com , since our (Live) Support doesn't have any experience with Mac OS!*

## **Games4theworld > Yóúr Game Master Version: 20-05-2013 By: Dienerynand** *® Games4theworld*

*Website…….….: [http://www.games4theworld.org](http://www.games4theworld.org/) All Downloads: [http://www.games4theworld.org](http://www.games4theworld.org/) All Downloads:<http://www.thepiratebay.se/user/games4theworld> Forum…….……: [http://www.games4theworld.bestgoo.com](http://www.games4theworld.bestgoo.com/)*